# Business One in Action - Automatic Lines Shade in Print Layout Designer

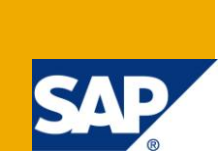

### **Applies to:**

SAP Business One, [Administration](http://www.sdn.sap.com/irj/sdn/index?rid=/webcontent/uuid/c0e4d42c-f3d4-2c10-0aa2-f95ee0392211), [Printing](http://www.sdn.sap.com/irj/scn/go/portal/prtroot/docs/webcontent/uuid/b0018992-f4d4-2c10-3dbf-c5055bebedd), Migration and [Optimisation,](http://www.sdn.sap.com/irj/sdn/index?rid=/webcontent/uuid/f012b162-0ad5-2c10-de81-ab030e9345e1) [Customization,](http://www.sdn.sap.com/irj/sdn/index?rid=/webcontent/uuid/007dad7b-0cd5-2c10-f6a1-9390345182e1) General [Migration](http://www.sdn.sap.com/irj/sdn/index?rid=/webcontent/uuid/50829603-0fd5-2c10-e7b5-b58d060c0c96) and [Optimisation.](http://www.sdn.sap.com/irj/sdn/index?rid=/webcontent/uuid/50829603-0fd5-2c10-e7b5-b58d060c0c96)

#### **Summary:**

This article demonstrates how to create lines shade in a document using the Print Layout Designer.

**Author:** Murielle Saliber, Senior Support Consultant, GSC, SAP Business One

**Company:** SAP

**Created on:** August 2010

#### **Author Bio:**

Murielle Saliber joined SAP in 2002 and is currently active as Senior Support Consultant for SAP Business One. She has worked as both technical and business consultant. She answered partners' enquiries during the Expert-on-Phone project, where she consulted on mainly logistics, administrative, printing and data migratory topics.

# **Table of Content**

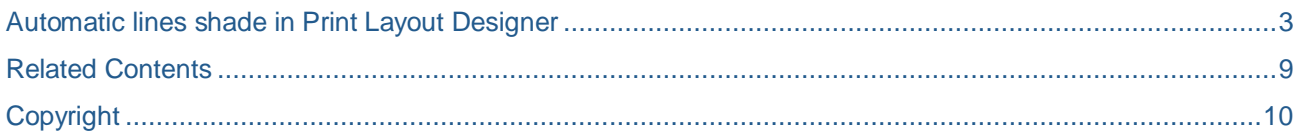

### <span id="page-2-0"></span>**Automatic lines shade in Print Layout Designer**

In Dr Computer Repairs, the management requires a report on every item usde per computer repaired or rebuilt. It must show the origin of the part. This report shows every line in a production order per quarter.

As there are many lines, the production manager would like to have an alternation of shaded and un-shaded lines in the print out of the document.

To do so, they need to modify the layout of the report.

Note:

When reproducing this workaround, the unique id of the field might be different. The workaround enables a shaded background behind every odd numbered row.

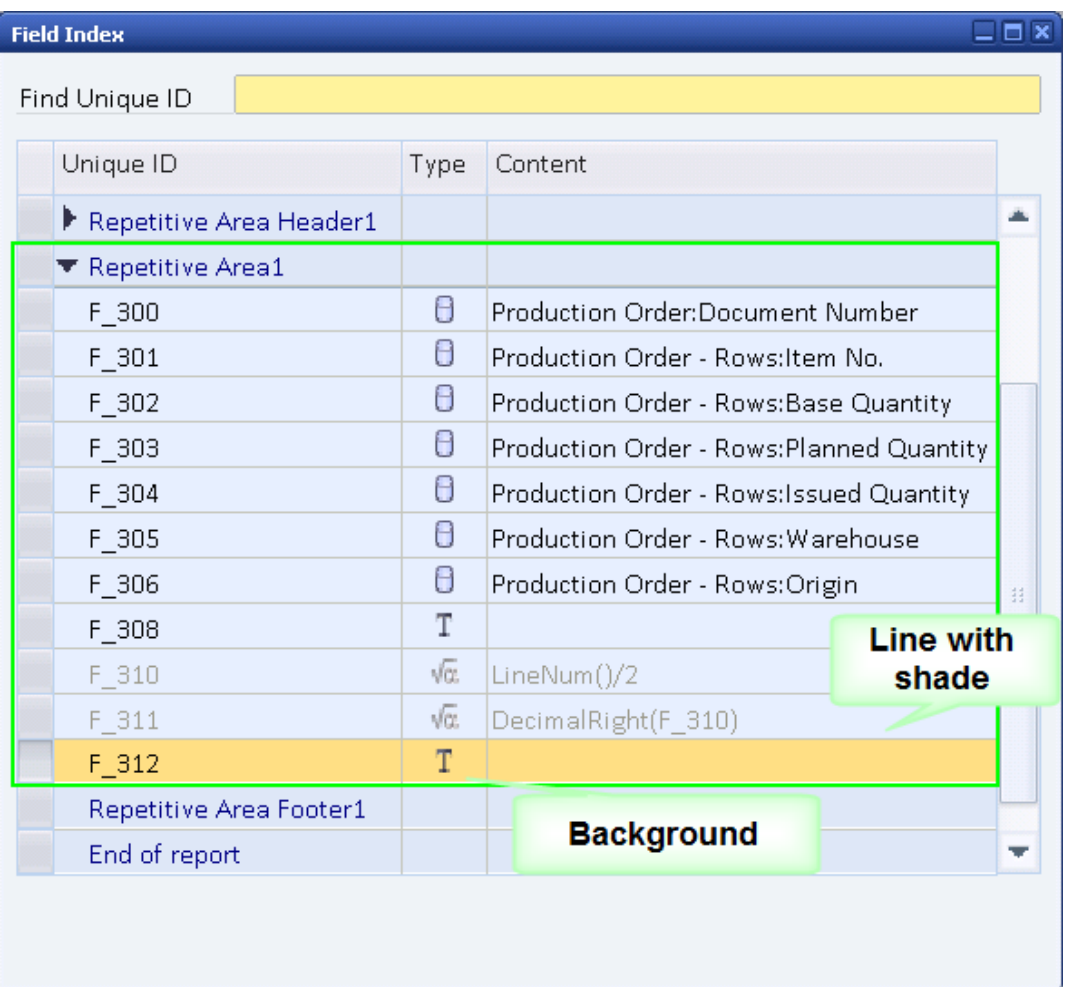

First select all the fields in the repetitive area. In the fields' properties -> Color tab ensure that there is no background no shade and no highlight. In the general tab of the first field, note the value in the left, top and height fields. Write down the sum of the left plus width fields in the properties of the last field in the line.

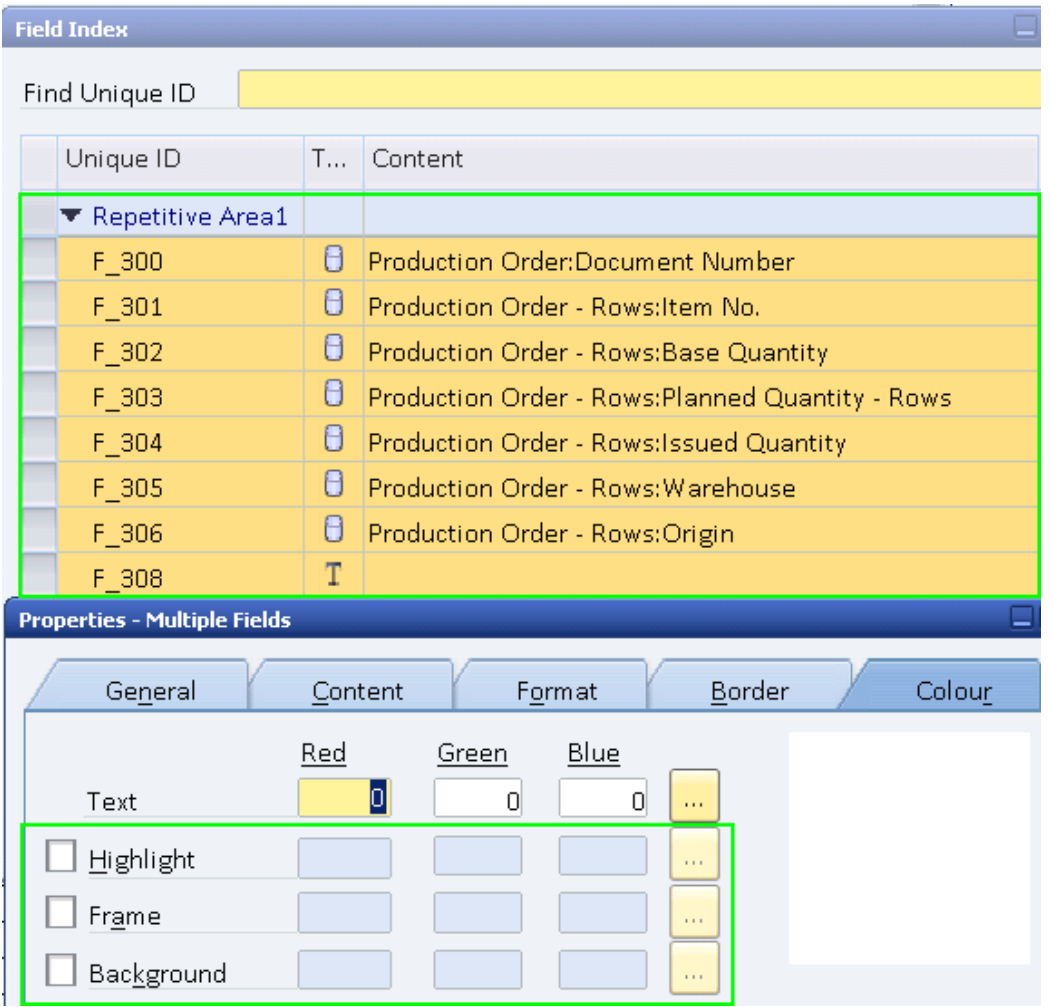

Create a formula field (F\_A), (F\_310 in the screenshot) and insert the formula lineNum()/2. This formula gives all even fieldsan integer number while the odd will have a decimal value. The decimal value is then used to identify the line which should have a shaded background. Remember to mark this formula field as not visible and set its width, height, top and bottom fields to the value 0, please see the screenshot below. Note down the unique ID of this field.

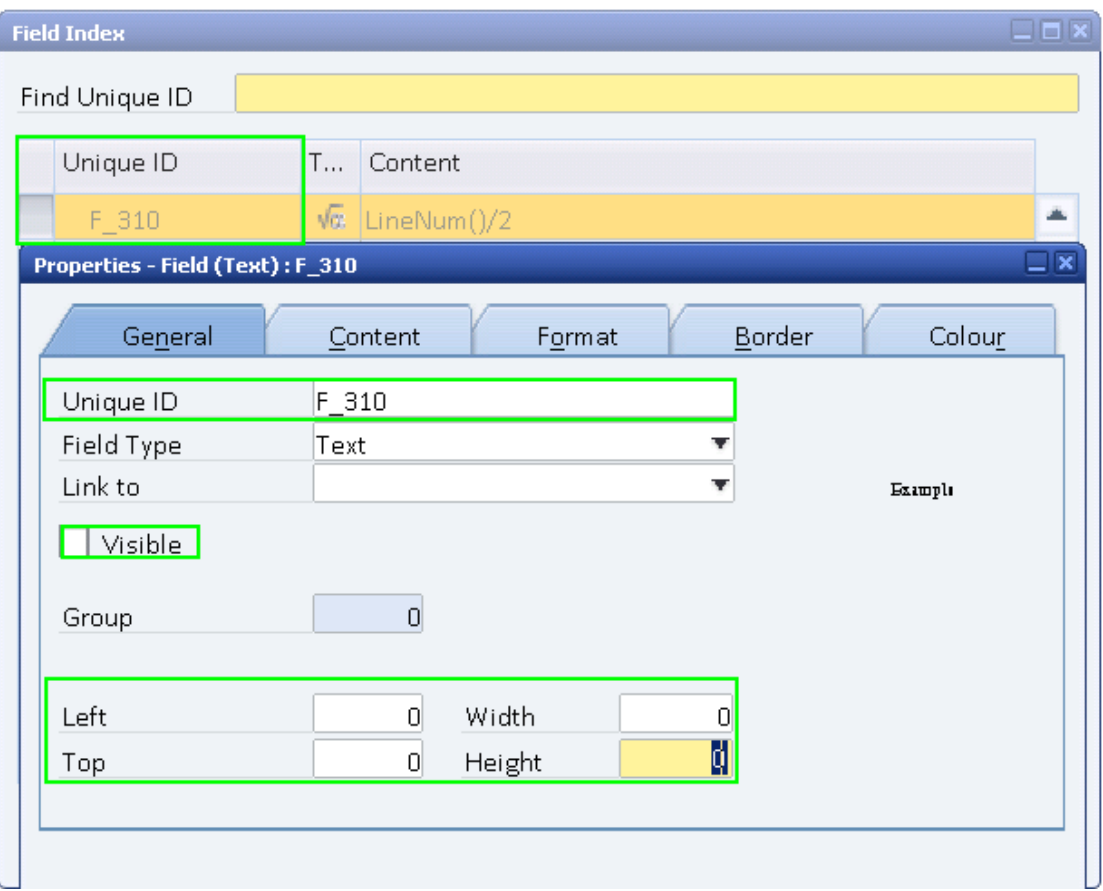

Create another formula field( F\_B), F\_311 in this example. Insert the formula : DecimalRight(F\_A) from the formula Editor. In between the parenthesis enter the field ID for the linenum()/2. This field isolates the odd lines. Take note of the field id of this field. Again, like field F\_A ensure that this field is also not visible.

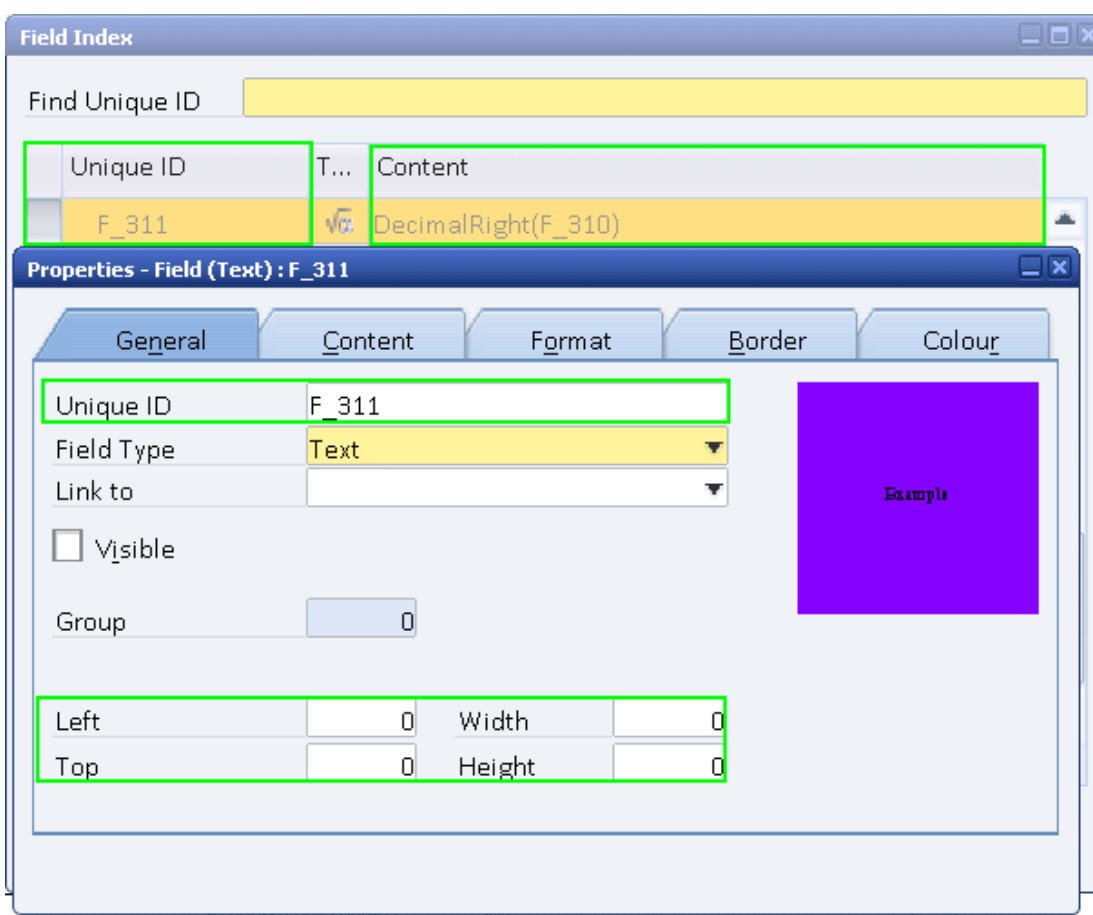

Create a text field over the existing field of the line. In the general tab of the properties area under left, top and height enter the value of the first field of the line noted above. In the width field select the sum done above.

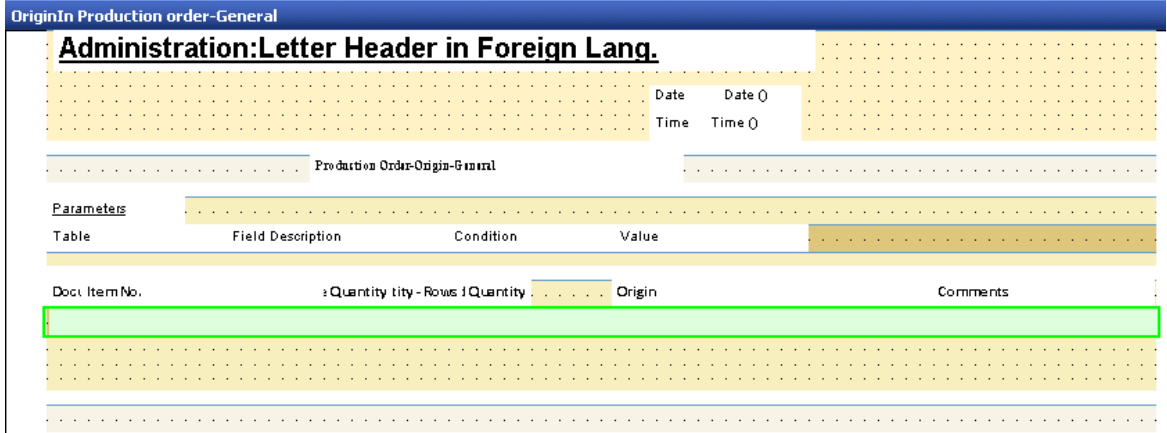

In the link field select the field ID of the decimal formula field: Field B. In this example Field F\_311 is the decimal formula field

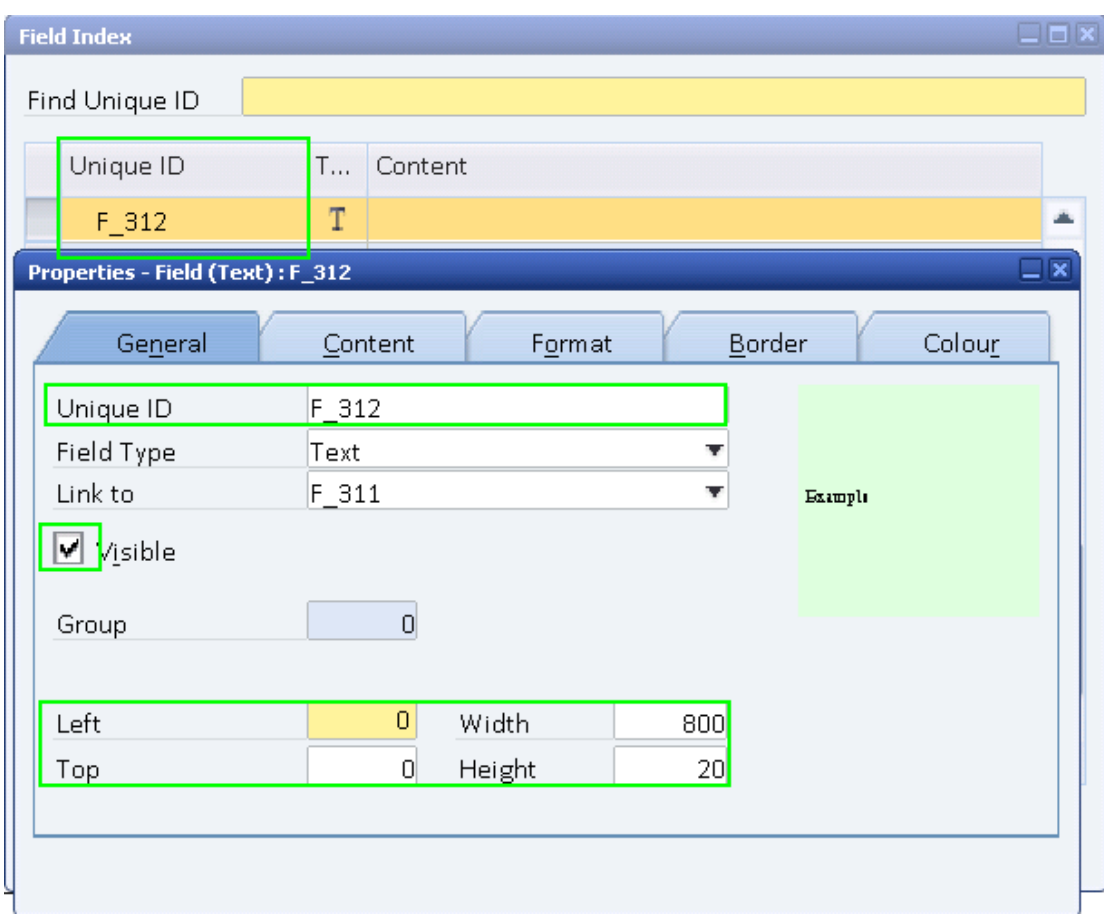

In the color tab select the shade color as a back ground and remove the frame and highlights.

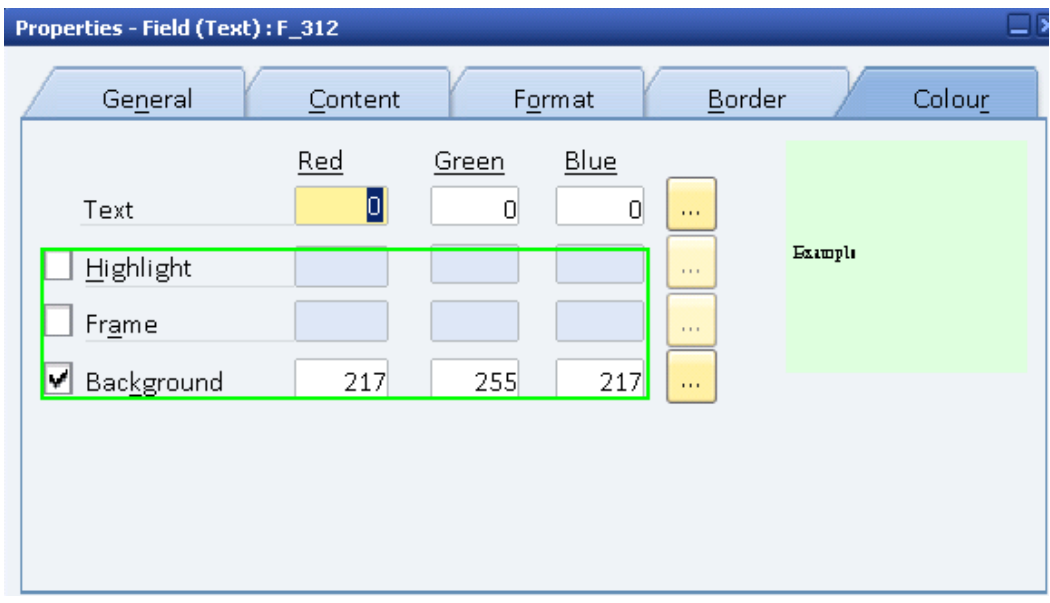

Ensure that all the formula fields are invisible.

Save the report and preview.

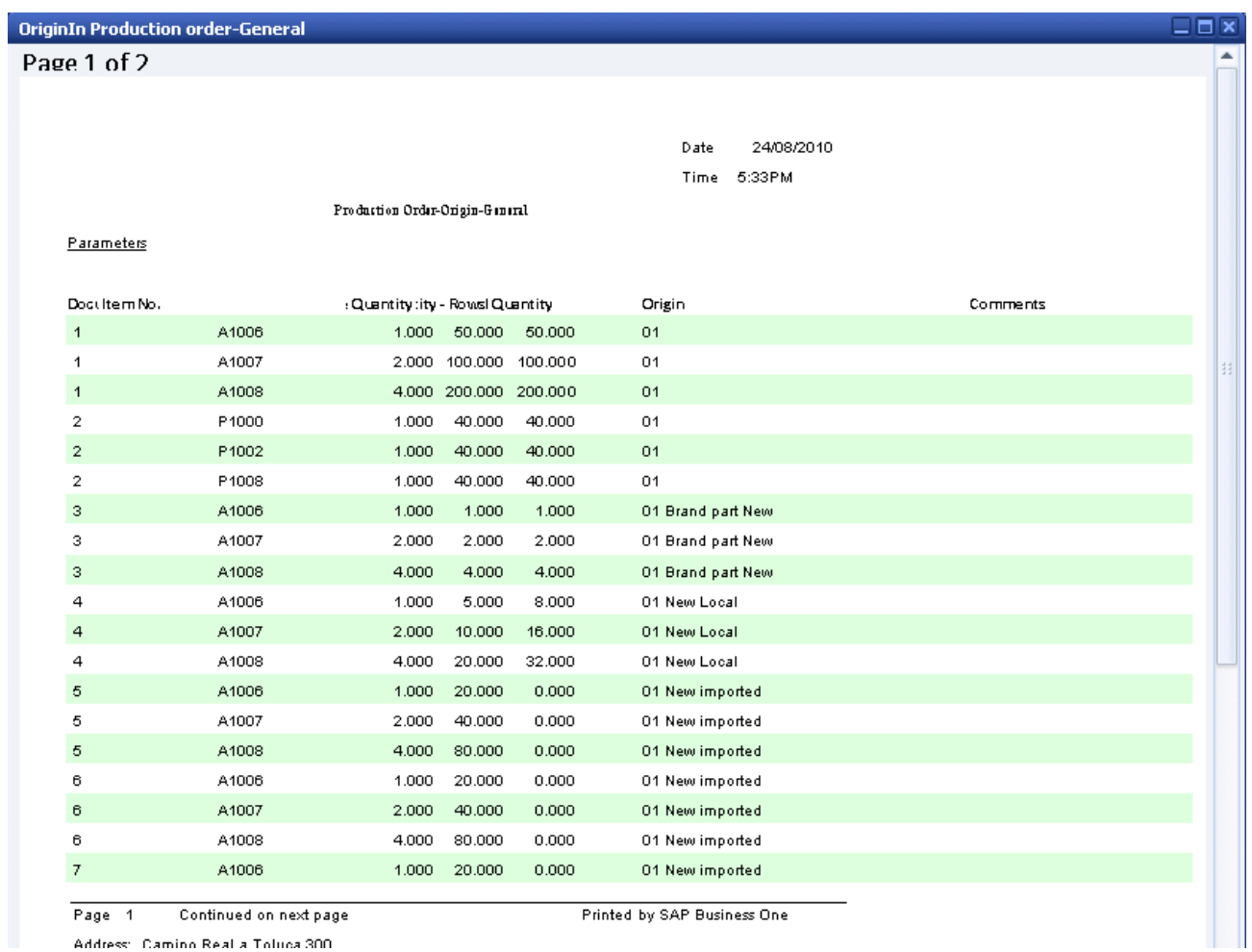

Address: Camino Real a Toluca 300

If on the shaded rows the first column is not displayed, in the properties of this field modify the *Left* value from '0' to '5'.

### <span id="page-8-0"></span>**Related Contents**

- [SAP Business One in Action Catalog Page](https://www.sdn.sap.com/irj/scn/index?rid=/webcontent/uuid/2015042b-e6bf-2c10-88bc-f52b878d2895)
- [Link to DRC](https://service.sap.com/smb/sbo/documentation) documentation
- Note [1499922](https://service.sap.com/sap/support/notes/1499922)
- For more information, visit the **Business One homepage**.

## <span id="page-9-0"></span>**Copyright**

© Copyright 2010 SAP AG. All rights reserved.

No part of this publication may be reproduced or transmitted in any form or for any purpose without the express permission of SAP AG. The information contained herein may be changed without prior notice.

Some software products marketed by SAP AG and its distributors contain proprietary software components of other software vendors.

Microsoft, Windows, Excel, Outlook, and PowerPoint are registered trademarks of Microsoft Corporation.

IBM, DB2, DB2 Universal Database, System i, System i5, System p, System p5, System x, System z, System z10, System z9, z10, z9, iSeries, pSeries, xSeries, zSeries, eServer, z/VM, z/OS, i5/OS, S/390, OS/390, OS/400, AS/400, S/390 Parallel Enterprise Server, PowerVM, Power Architecture, POWER6+, POWER6, POWER5+, POWER5, POWER, OpenPower, PowerPC, BatchPipes, BladeCenter, System Storage, GPFS, HACMP, RETAIN, DB2 Connect, RACF, Redbooks, OS/2, Parallel Sysplex, MVS/ESA, AIX, Intelligent Miner, WebSphere, Netfinity, Tivoli and Informix are trademarks or registered trademarks of IBM Corporation.

Linux is the registered trademark of Linus Torvalds in the U.S. and other countries.

Adobe, the Adobe logo, Acrobat, PostScript, and Reader are either trademarks or registered trademarks of Adobe Systems Incorporated in the United States and/or other countries.

Oracle is a registered trademark of Oracle Corporation.

UNIX, X/Open, OSF/1, and Motif are registered trademarks of the Open Group.

Citrix, ICA, Program Neighborhood, MetaFrame, WinFrame, VideoFrame, and MultiWin are trademarks or registered trademarks of Citrix Systems, Inc.

HTML, XML, XHTML and W3C are trademarks or registered trademarks of W3C®, World Wide Web Consortium, Massachusetts Institute of Technology.

Java is a registered trademark of Sun Microsystems, Inc.

JavaScript is a registered trademark of Sun Microsystems, Inc., used under license for technology invented and implemented by Netscape.

SAP, R/3, SAP NetWeaver, Duet, PartnerEdge, ByDesign, SAP Business ByDesign, and other SAP products and services mentioned herein as well as their respective logos are trademarks or registered trademarks of SAP AG in Germany and other countries.

Business Objects and the Business Objects logo, BusinessObjects, Crystal Reports, Crystal Decisions, Web Intelligence, Xcelsius, and other Business Objects products and services mentioned herein as well as their respective logos are trademarks or registered trademarks of Business Objects S.A. in the United States and in other countries. Business Objects is an SAP company.

All other product and service names mentioned are the trademarks of their respective companies. Data contained in this document serves informational purposes only. National product specifications may vary.

These materials are subject to change without notice. These materials are provided by SAP AG and its affiliated companies ("SAP Group") for informational purposes only, without representation or warranty of any kind, and SAP Gro up shall not be liable for errors or omissions with respect to the materials. The only warranties for SAP Group products and services are those that are set forth in the express warranty statements accompanying such products and services, if any. Nothing herein should be construed as constituting an additional warranty.